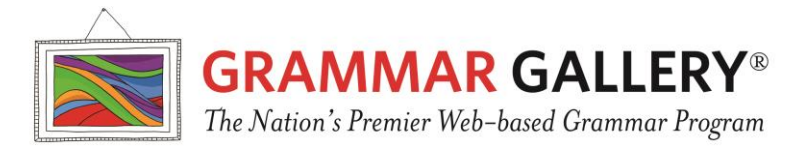

# **Technical Considerations**

Grammar Gallery distributes its HTML content via current versions of the following web browsers: Internet Explorer, Firefox, Chrome, Safari, Opera. Minimum device standards are required. Downloadable materials are provided in the Portable Document Format (PDF) standard and require an application (e.g., Adobe Reader) capable of reading these file types. There are no minimum bandwidth requirements to utilize the site; however, users need some connectivity to the Internet. Downloadable content sizes average 1 MB.

## **URLs**

Add the following URLs to your district's web content filter to ensure access to the program: [www.mygrammargallery.org](http://www.mygrammargallery.org/) [www.grammargallery.org](http://www.grammargallery.org/)

## **TCP Ports/ Browser Security/Configuration Settings**

Grammar Gallery uses ports 80 and 443. The program does not require unique browser security or configuration settings.

## **Memory/Processor Speed**

There is no minimum memory or processor speed required for the end user computers. The length of time it takes to download a resource from Grammar Gallery depends on the age of the user's computer, Internet connection speed, and the size of the resource. On newer computers with a fast Internet connection, most resources download instantaneously. Slower computers may take up to 60 seconds to download a resource.

## **Using Grammar Gallery with Mobile Devices**

Grammar Gallery works very well with interactive whiteboards. The program also works on electronic tablets such as an iPad. Visit [www.mygrammargallery.org/technology.html](http://www.mygrammargallery.org/technology.html) for more information.

## **Reported Problems**

Users have experienced almost no problems accessing Grammar Gallery. However, several educators reported that when they clicked on a cell of the Main Gallery, a blank PDF appeared. Viewing PDF (Portable Document Format) files in Grammar Gallery is no different than viewing them at any other website. We have found that with all the different versions of Adobe Reader (application and web plugin's) and the different web browsers (Firefox, Internet Explorer, Safari), there may be incompatibilities. This will typically manifest itself in the form of a blank screen. If you are experiencing a problem viewing a PDF file, here are some things you can do: 1) Use a different browser or upgrade the one you have. The Foxfire, Safari, IE and Chrome programs sometimes have trouble with PDFs. Using a different browser can help determine whether there is a browser incompatibility. 2) Upgrade your PDF Reader. Adobe (Mac, Linux & Windows), Sumatra (Windows), Preview (Mac) are all effective and free. However, you will need to keep them updated to interact with your chosen browser (see #1). 3) [Contact](http://www.grammargallery.com/contact.html)  [us](http://www.grammargallery.com/contact.html) and we will do our best to help you experience all that Grammar Gallery has to offer.

## **Help Desk**

[Contact us](http://www.grammargallery.com/contact.html) via email at  $\frac{info(\omega)}{mvgrammargallery.org}$  or toll-free telephone (877-848-0947). In most cases, we'll get back to you within 24 hours.

07/01/13